## Welcome to the TitanNet Academic Planner

Prepared by: Dr. Elizabeth Boretz, Assistant Vice President for Student Success and Director of the Academic Advising Center

Please try using this planning tool before you visit with your Academic Advisor.

You can find your major advisor and General Education Advising at http://success.fullerton.edu/ and click on "Student Success Teams."

http://www.fullerton.edu/ssc/success\_programs/student\_success\_tea ms.php

| CSUF Portal                                                                                                    | ×          | + |                                                                                                    |                       |     |                |            |          | _     | đ                  | ×  |
|----------------------------------------------------------------------------------------------------|------------|---|----------------------------------------------------------------------------------------------------|-----------------------|-----|----------------|------------|----------|-------|--------------------|----|
| $\leftarrow$ $\rightarrow$ G                                                                                                    | $\bigcirc$ |   | https://my. <b>fullerton.edu</b> /Portal/Dashboard/                                                                                                    |                       |     |                | ŝ          |          |       | $\bigtriangledown$ | ≡  |
| CSUF Portal h                                                                                                    |            |   | irst, open your Titan Degree Audit in your portal or<br>omepage. Always have this open when you use your<br>lanner. Your TDA is an official document at CSUF. The |                       | Q ¢ | 3 🖂            | $\bigcirc$ |          | Û     | E.                 | ^  |
| Elizabeth                                                                                                    |            |   | planner is not official and you nee<br>order to plan effectively.                                                                                                 |                       |     |                |            |          |       |                    |    |
| /Staff/                                                                                                    |            |   | Health Portal / Vaccination                                                                                                    | StropBox for Employee |     | <b>in</b> Link | edIn Le    | arning   |       |                    |    |
| Q Titan Degree Audit                                                                                                    |            |   | Employee Training Center                                                                                                    | Red Folder            | Ê T | tan Deg        | ree Auc    | lit & Pl | anner |                    |    |
| Apps Favorite Histor                                                                                                    | у          |   | TitanNet Student                                                                                                    |                       |     |                |            |          |       |                    |    |
| USER APPS                                                                                                    |            |   | Portal Message                                                                                                    |                       |     |                |            |          |       |                    |    |
| Titan Degree Audit       COVID-19 updates         & Planner       For novel coronavirus (COVID-19) updates, please visit <a href="http://coronavirus.fullerton.edu">http://coronavirus.fullerton.edu</a> . |            |   |                                                                                                    |                       |     |                |            |          |       |                    |    |
| 🖻 Titan Online                                                                                                    |            | ☆ |                                                                                                    |                       |     |                |            |          |       |                    |    |
|                                                                                                    |            |   | Featured Software for Employees                                                                                                    |                       |     |                |            |          |       |                    |    |
|                                                                                                    |            |   | Dropbox<br>A central place to access and share files                                                                                                    |                       |     |                |            |          |       |                    | ~  |
| ー ア Type here to sear                                                                                                    | rch        |   | 🔄 🦰 🍋                                                                                                    | 📦 📴 🔯 🔤               | (   | 54°F           | < 🗗        |          |       | 5 AM<br>5/2022     | 22 |

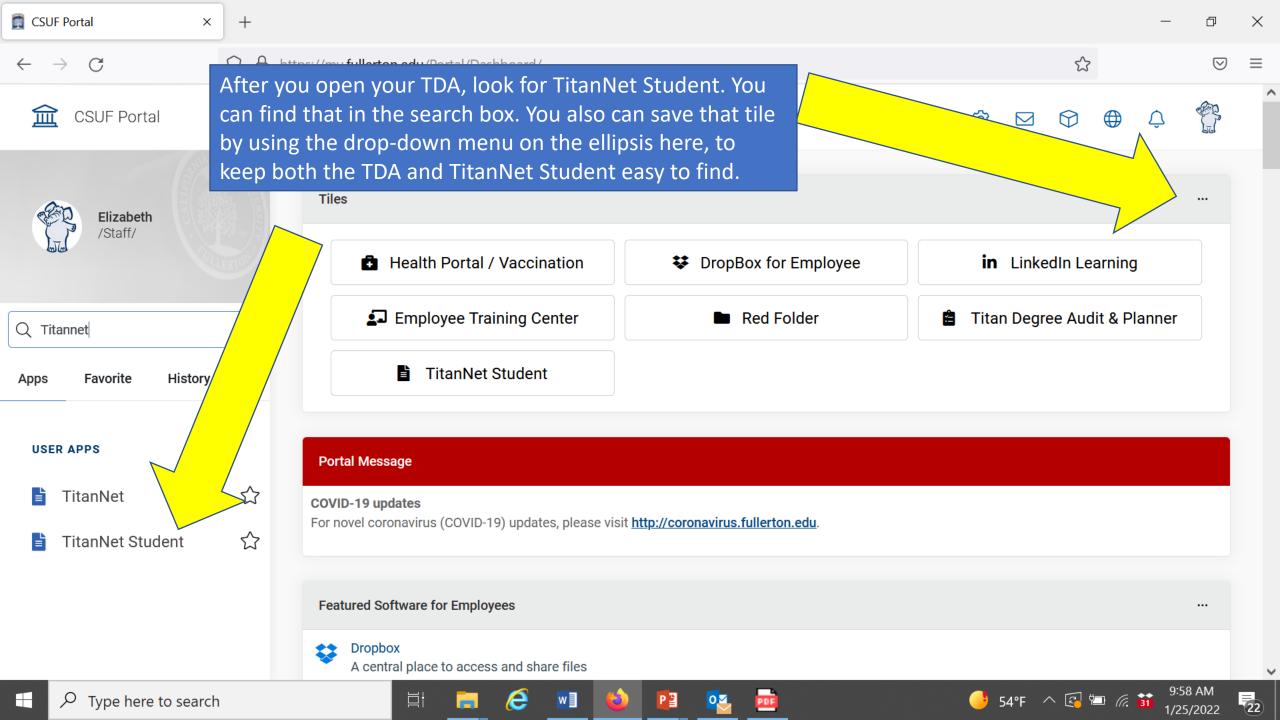

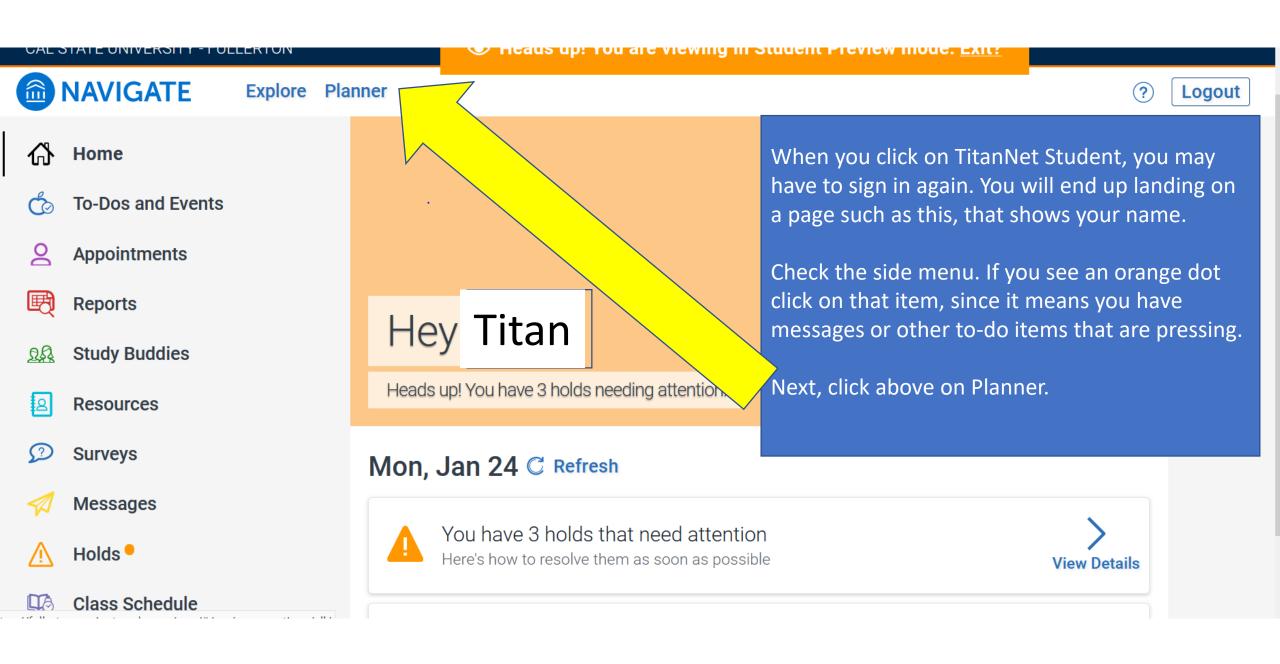

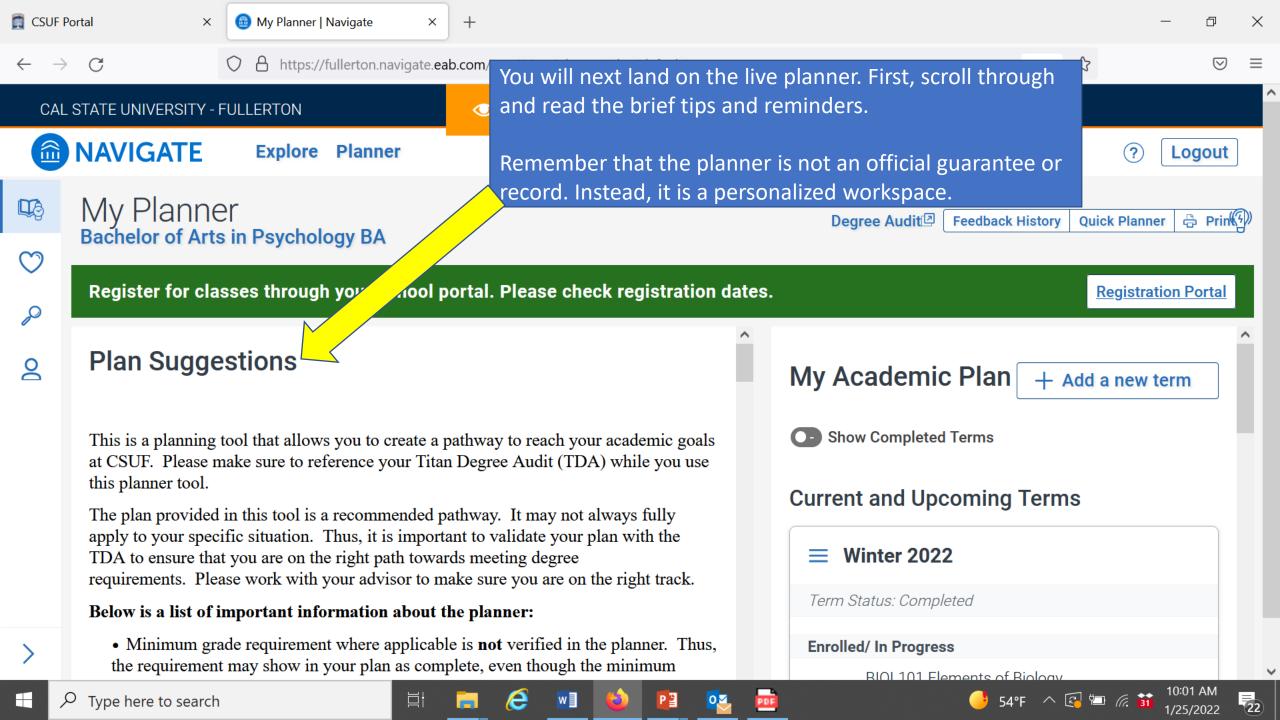

| CSUF Portal       ×       Image: My Planner   Navigate       × $\leftarrow \rightarrow$ $\bigcirc$ $\bigcirc$ $\bigcirc$ https://fullerton.navigate.ea | of the screen.                            |                                                                                                    |  |  |  |
|----------------------------------------------------------------------------------------------------|-------------------------------------------|----------------------------------------------------------------------------------------------------|--|--|--|
| CAL STATE UNIVERSITY - FULLERTON                                                                                                    | for next ser                              | ate will show "completed," "enrolled" (possibly mester), "in progress" (current classes) and (not yet registered). |  |  |  |
| Register for classes through your school p                                                                                                    | portal. Please checking gistration dates. | Registration Portal                                                                                                |  |  |  |
| $\equiv$ <b>C1</b> : Introduction to the Arts                                                                                                    |                                           | ■ MATH115B College Algebra ( ▲ View Details > ^                                                                    |  |  |  |
| ■ PSYC101 Introductory Psychology                                                                                                    | Completed View Details >                  | 7 - 9 Credits                                                                                                    |  |  |  |
| General Elective                                                                                                    |                                           |                                                                                                    |  |  |  |
| A3: Critical Thinking                                                                                                    |                                           | ≡ Fall 2022                                                                                                    |  |  |  |
| $\equiv$ $\triangleright$ C2: Introduction to the Humanities                                                                                           | Planned                                   | Term Status: Term begins August 20                                                                                 |  |  |  |
| F: Ethnic Studies                                                                                                    |                                           | Planned (1)                                                                                                    |  |  |  |
| PSYC201 Intro to Statistics in Psych                                                                                                    | View Details >                            | E C2: Introduction to the Human Placehold                                                                          |  |  |  |
| ≡ ► General Elective                                                                                                    |                                           | 2 - 5 Credits                                                                                                    |  |  |  |
|                                                                                                    | straduction v                             |                                                                                                    |  |  |  |

| 👩 CSUF Portal × 📾 My Planner   Navigate                      | × +                                                   | - ō >                                                  |
|--------------------------------------------------------------|-------------------------------------------------------|--------------------------------------------------------|
| ← → C                                                        | Now go to the right-hand side a term."                | and click on "Add a new 🤞 🔂 🛛 🗢 🗏                      |
| CAL STATE UNIVERSITY - FULLERTON                             |                                                       |                                                        |
| NAVIGATE Explore Planner                                     | Choose an upcoming term, or so<br>would like to plan. | everal terms, that you ? Logout                        |
| Bachelor of Arts in Psychology BA                            |                                                       |                                                        |
| Register for classes through your school                     | ol portal. Please check registration dates            | s. <u>Registration Portal</u>                          |
| $P$ $\equiv$ $\blacktriangleright$ General Elective          | ^                                                     | My Aca Summer 20                                       |
| A3: Critical Thinking                                        |                                                       | Winter 2023                                            |
| $\equiv$ $\triangleright$ C2: Introduction to the Humanities | Planned                                               | Summer 20                                              |
|                                                              |                                                       | Current & Fall 2023 Terms                              |
| $\equiv$ PSYC201 Intro to Statistics in Psych                | View Details >                                        | Winter 2024<br>Spring 2024                             |
| ≡ ► General Elective                                         |                                                       | Term Stat Summer 20<br>Fall 2024                       |
| $\equiv$ > C.1: Introduction to the Arts or C.2              | : Introduction                                        | Enrolled/<br>Winter 2025                               |
| E = BIOL101 Elements of Biology B2: Life Science             | In Progress                                           | $\equiv \mathbf{P}_{B} \text{ Spring 2025} \mathbf{V}$ |
| Type here to search                                          | i 🚍 🧭 🖬 ڬ 🔯 🖻                                         | 👶 65°F Mostly sunny \land 🗐 🖟 핽 4:15 PM 7/25/2022 👼    |

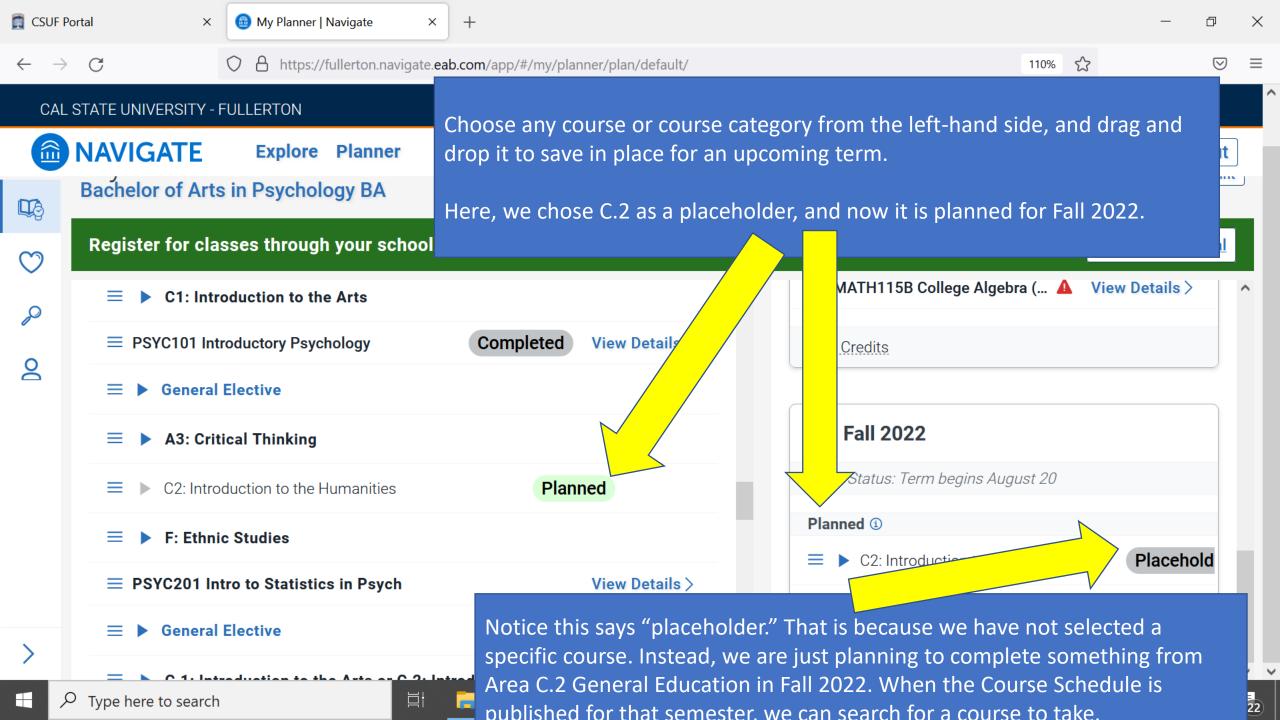

+ $\times$ 

Click on the blue arrow to see a list of courses that fulfill this category. After the course schedule for the semester is published, you can search for a class to take from this dropdown list.

Then, when the semester registration opens, you can go to the

Registration Portal to enroll in your class for the planned category. P General Elective 2

∐i

A3: Critical Thinking  $\equiv$ 

= C2: Introduction to the Humanities

F: Ethnic Studies =

**PSYC201** Intro to Statistics in Psych

General Elective =

= C.1: Introduction to the Arts or C.2: Introduction ...

BIOL101 Elements of Biology  $\equiv$ **R2**<sup>.</sup> Life Science

ρ Type here to search

110% 5  $\bigtriangledown$  $\equiv$ ewing in Student Preview mode. <u>Exit?</u> Logout r coupaon motory SHOW FROM TO **Registration Portal** nned 🛈 C2: Introduction to the Human... Placehold Choose one of the following courses Plan ANTH100 Non-Wstrn Cu... View Details > Plan ARAB101 Fund Arabic A View Details >

View Details >

Planned

In Progress

w≣

е

0 🗹

Plan ARAB1... & Requisite

Plan ARAB2... & Requisite View Details >

View Details >

View Details >

/25/2022

CHIN101 Fund Chinese-A View Details > Plan

🝊 65°F Mostly sunny 🗠

Plan CHIN1... & Requisite

D  $\times$ 

| 👩 CSUF         | F Portal × 📾 My Planner   Navigate × +                                                                                                    |                          | - 0                   | ×  |
|----------------|----------------------------------------------------------------------------------------------------|--------------------------|-----------------------|----|
| $\leftarrow$ - | C C https://fullerton.navigate.eab.com/app/#/my/planner/plan/default/                                                                                                    | 110% 公                   | ${igsidential}$       | ≡  |
| CA             | AL STATE UNIVERSITY - FULLER<br>NAVIGATE If you prefer not to build a plan semester-<br>by-semester, working through each<br>category or specific course requirement, try<br>Quick Planner!                                                                                                    | Exit?<br>?<br>Quick Plan | Logout                |    |
| Q<br>Q         | Bachelor of Arts in Ps<br>Register for classes through your school portal. Please check registration dates.                                                                                                    | Registr                  | ation Portal          |    |
| Q              | Plan Suggestions My Academic                                                                                                    | Plan + Add a new         | / term                |    |
|                | This is a planning tool that allows you to create a pathway to reach your academic goals<br>at CSUF. Please make sure to reference your Titan Degree Audit (TDA) while you use<br>this planner tool.                                                                                                    |                          |                       | 1  |
|                | The plan provided in this tool is a recommended pathway. It may not always fully<br>apply to your specific situation. Thus, it is important to validate your plan with the<br>TDA to ensure that you are on the right path towards meeting degree<br>requirements. Please work with your advisor to make sure you are on the right track. |                          |                       | I  |
|                | Below is a list of important information about the planner:                                                                                                    | ted                      |                       |    |
| >              | • Minimum grade requirement where applicable is <b>not</b> verified in the planner. Thus, the requirement may show in your plan as complete, even though the minimum                                                                                                    | ments of Biology         |                       | ~  |
|                | 🔎 Type here to search 🖾 📑 🦲 🖉 😢 😰 📴                                                                                                    | 🤳 54°F \land 🖾 📼 腐 🕯     | 10:06 AM<br>1/25/2022 | 22 |

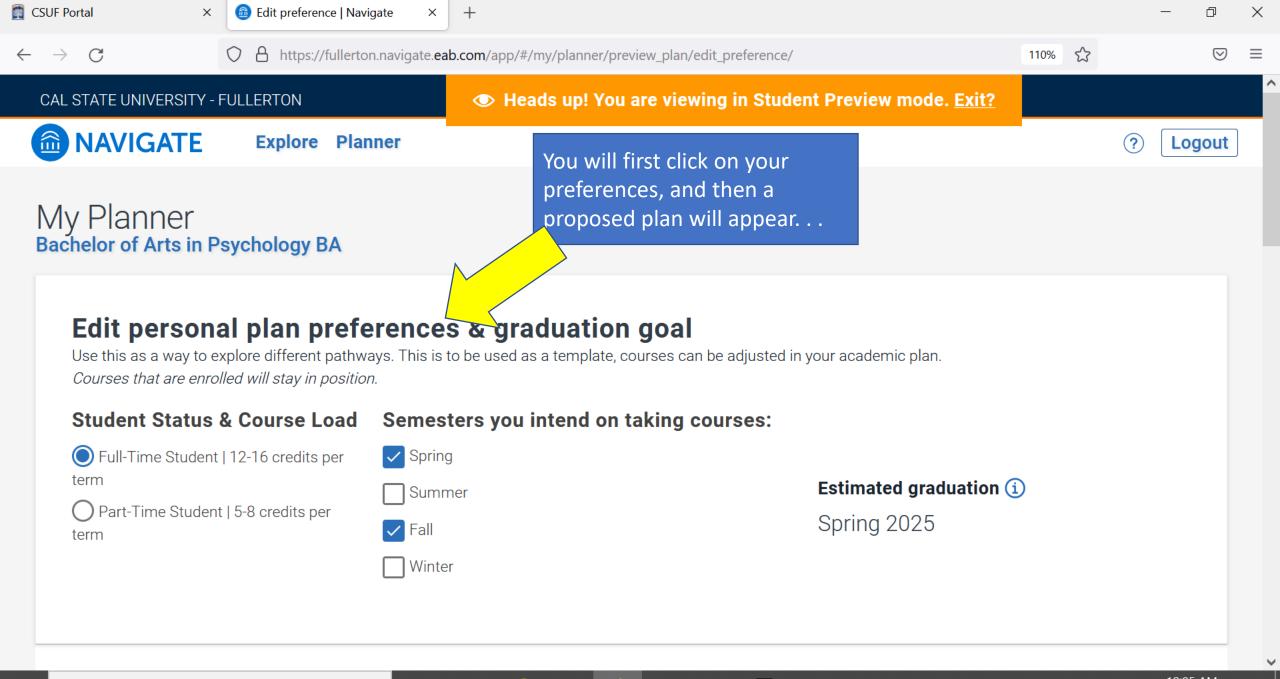

Р 🗄

⊟ł

e

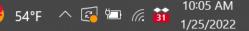

(22)

| CSUF     | Porta |
|----------|-------|
| <br>000. |       |

C

The planner will

each semester's

courses and unit

and preferences.

generate a plan that

you can use to adjust

counts to your needs

Х

 $\bigcirc$ 

X +

П

 $\times$ 

 $\equiv$ 

 $\bigtriangledown$ 

https://fullerton.navigate.eab.com/app/#/my/planner/preview\_plan/edit\_preference/ 5 50% • Heads up! You are viewing in Student Preview mode. Exit? CAL STATE UNIVERSITY - FULLERTON **NAVIGATE** Explore Planner ⑦ Logout Exit Save Preferences (i) Suggested Plan Template Use This Template Winter 2022 3 Credits Spring 2022 9 Credits BIOL101 Elements of Biology ENGL101 Beginning College Writing MATH115B College Algebra (B) HCOM100 Intro to Human Comm Fall 2022 12 - 22 Credits Spring 2023 11 - 14 Credits PSYC101 Introductory Psychology PSYC201 Intro to Statistics in Psych B1: Physical Science placeholder General Elective placeholder B3: Laboratory Experience placeholder A3: Critical Thinking placeholder D2: American History, Institutions & Values placeholder C2: Introduction to the Humanities placeholder General Elective placeholder F: Ethnic Studies placeholder C1: Introduction to the Arts placeholder B5: Implications & Explorations in Natural Sciences & Math/Quantitative Reasoni... placeholder Fall 2023 8 - 11 Credits Spring 2024 15 Credits PSYC202 Research Meth In Psych PSYC300 Intermed Res Methods & Stats General Elective placeholder C3: Explorations in the Arts or Humanities placeholder C.1: Introduction to the Arts or C.2: Introduction to the Humanities placeholder Major Requirement: Upper Division placeholder Graduation requirement: American Government placeholder Major Requirement: Upper Division placeholder General Elective placeholder Upper Division Writing Requirement placeholder Fall 2024 Spring 2025 9 Credits 11 Credits D3: Explorations in Social Sciences placeholder PSYC495 Intern In Psyc

E: Lifelong Learning & Self Development placeholder

Major Requirement: Lab Upper Division placeholder

Major Elective placeholder

Р 🗄

Major Requirement: Experimental Upper Division placeholder

PDF

Major Requirement: Experimental Upper Division placeholder Major Requirement: Upper Division placeholder Major Elective placeholder General Elective placeholder

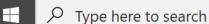

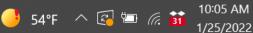

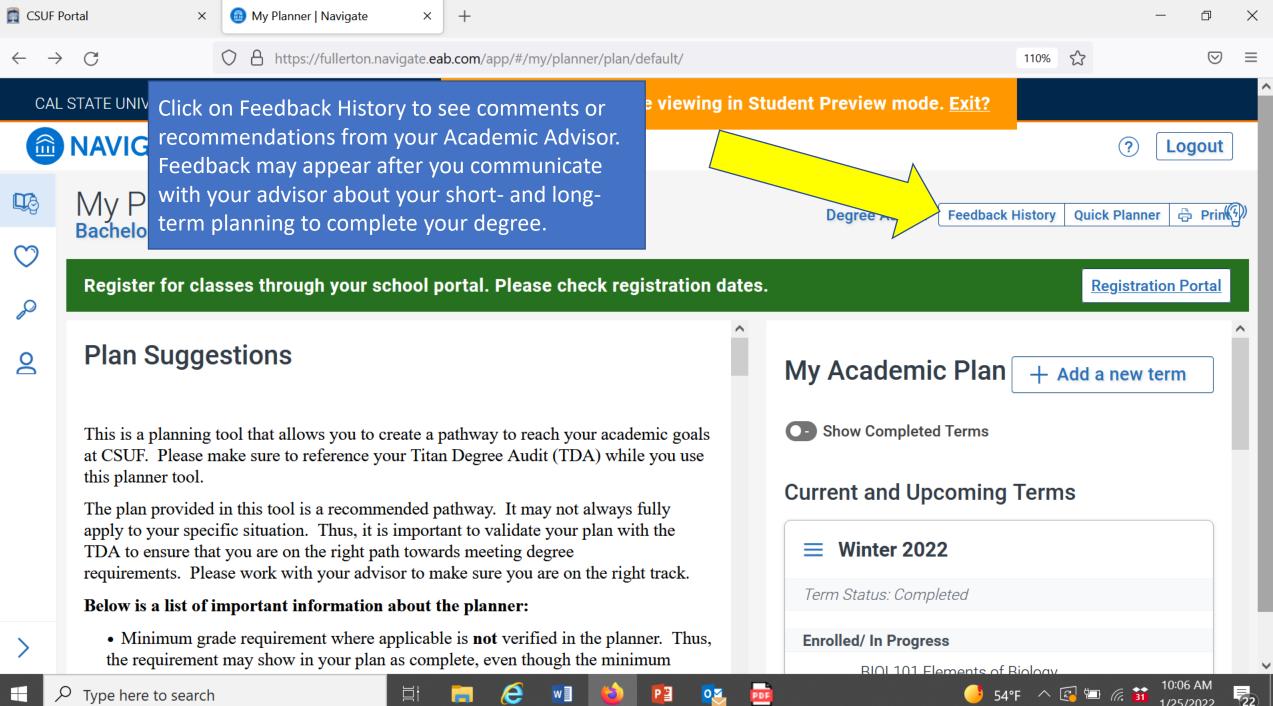

Type here to search

Please try making a plan very soon, and discuss it with your advisor when you visit with them.

You can find your advisor, in your major or General Education, at <a href="http://success.fullerton.edu/">http://success.fullerton.edu/</a> and click on "Student Success Teams." There, you will see how to locate your advisor virtually or in person.